# **Internal Memo**

# Design specifications for linking the general<br>QC interface to the QC1 database Title:

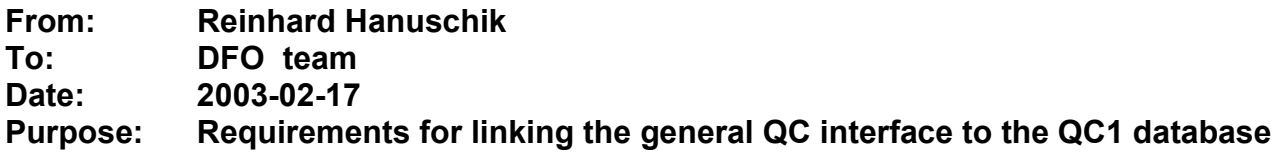

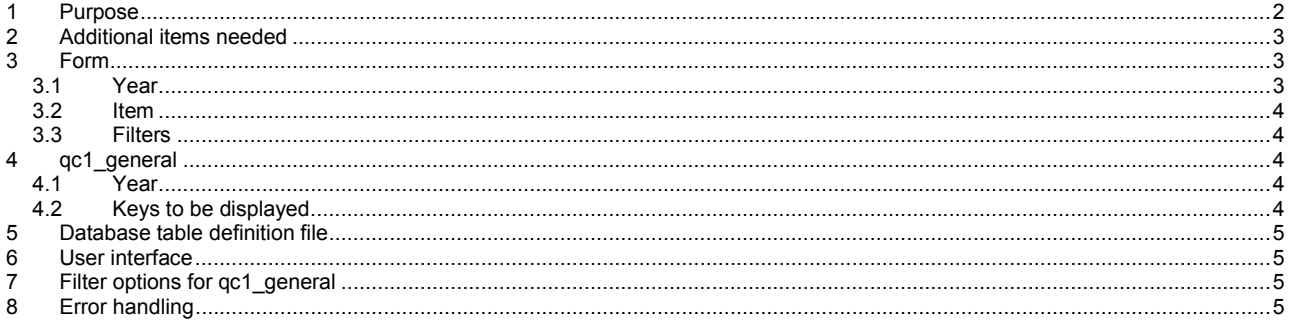

Change record:

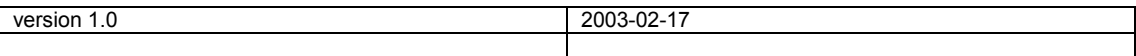

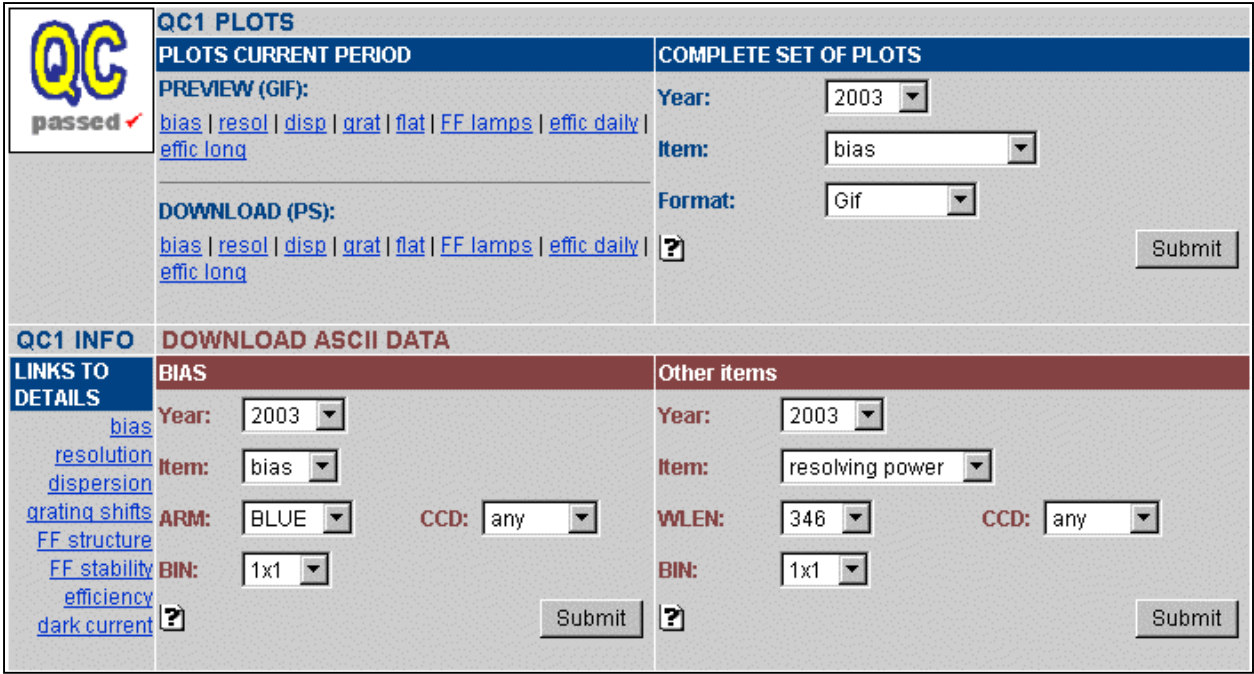

<span id="page-1-1"></span>**Figure 1: General QC1 interface for UVES** 

### <span id="page-1-0"></span>**1 Purpose**

This document describes the way how the existing QC interface for downloading trending information can be connected to the QC1 database.

The Quality Control QC1 and trending interfaces are found, per instrument, under http://www.eso.org/gc/<INSTR>/gc/gc1.html where INSTR is any of the supported instruments.

They have two modes:

- an expert-user mode,
- a general-purpose mode.

**Expert-user**. The expert-user part is the qc1Browser and qc1Plotter interface, offering full access to the content of the QC1 database.

**General-purpose**. The general-purpose, public part is what is shown in [Figure 1.](#page-1-1) It has two branches, one for downloading trending plots (upper part, guide colour is blue), one for downloading trending information (bottom part, guide colour is brown). The trending plots are pre-manufactured by DFO scripts. The download option presently connects to trending tables which are maintained by DFO.

They should be replaced by a link to the QC1 database tables. The purpose of this proposal is to define the specifications for that link.

The replacement should be completely transparent for the user. It is the scope of the general-purpose part of the QC1 interface that we provide data from the user's point of view, which is more high-level than the technical 'expert-user' mode.

Data are presented, and can be selected, as QC items. Rather than connecting to 'uves wave', we offer 'resolution' or 'dispersion' information. Following the same philosophy, we download not the whole table content, but just those keys which are relevant from the user's perspective.

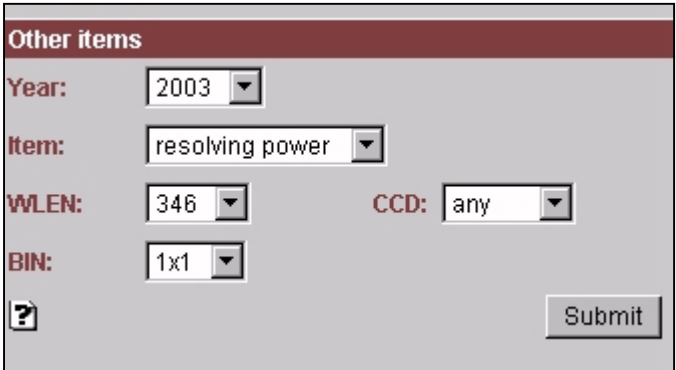

<span id="page-2-3"></span>**Figure 2:** General-purpose interface, detail.

# <span id="page-2-0"></span>**2 Additional items needed**

The required items basically are:

- a cgi script which retrieves information from the gc1 database (using SQL commands),
- a form which transfers user input from the web interface to the script,
- a configuration file which specifies all instrument specific information.

The cgi script and the form are for general purpose, i.e. there is one cgi script and one form for all instruments. Within this document, the script will be called  $qcl\_general$ .

The form will read the user interface parameter selection and transfer it to qc1 general. The main task of that script is then to read the database definition tables and find the QC1 items to be displayed. These will be passed to the existing qc1 browser script for database retrieval.

The format of the output will be the same as from qc1 browser.

### <span id="page-2-1"></span>**3 Form**

The QC1 general-purpose interface has three sections [\(Figure 2\)](#page-2-3):

- the list field "year"
- the list field "item"
- the filter section with user-selectable values for the most relevant instrument keys (WLEN, CCD, BIN in [Figure 2\)](#page-2-3).

#### <span id="page-2-2"></span>*3.1 Year*

This list field is the logical equivalent of the "from"/"to" fields of the QC1 interface. It needs to be translated into the "from"/"to" fields by the  $qcl$  general script. Its content is controlled by the general-purpose interface and is not part of the specifications

#### <span id="page-3-0"></span>*3.2 Item*

This list field translates the user-offered qc1 items into the technical database names. This translation is done within the general-purpose interface and is not part of the specifications.

#### <span id="page-3-1"></span>*3.3 Filters*

The interface offers filtering for the most relevant instrument keys. Within the framework of association, the set of those keys defines a basic data set. For the QC1 database, these keys define, together with MJD-OBS, the primary key of the related QC1 table.

The selection of these keys, and the options offered, are responsibility of DFO. But a clear business rule is that they should correspond, one to one, to the keywords with key word type = "INS" and plot  $flag =$ "f". This means the set of keys is identical to the one coded in red, and selected by default, in the qc1\_browser interface.

The  $qcl$  general script is required to know these keys and interpret their values passed by the form properly.

### <span id="page-3-2"></span>**4 qc1\_general**

The functionalities of the new cgi script  $qcl$  general are the following:

- translate the item "year" into the  $qcl\_browser$  items "from"/"to"
- read database definition tables to find the keys to be displayed
- set the output option to "ascii"
- interpret the filter options (if not done by  $qcl\_browser$ ; needed anyway!)

The modified set of parameters is then passed to  $qcl$  browser which provides the QC1 database queries in the existing way.

#### <span id="page-3-3"></span>*4.1 Year*

The rule for translating "year" into "from"/"to" is:

- "from" = "year"-01-01
- " $to$ " = "year"-31-12

#### <span id="page-3-4"></span>*4.2 Keys to be displayed*

The general-purpose interface displays only a subsection of the QC1 database entries. It focuses on the QC1 related entries while suppressing the more technical content.

We need an additional database definition table to define, per QC1 item, the keys to be displayed. This list has to be read by  $qcl$  general and passed to  $qcl$  browse.

### <span id="page-4-0"></span>**5 Database table definition file**

The additional definition file lists all keys for display per QC1 item. The example for the UVES case is found in [Table 1.](#page-5-0) Civil date should always be displayed since it is crucial for human-readibility. The other keys have mostly keyword type "qc1" or "ins".

## <span id="page-4-1"></span>**6 User interface**

In this section, the modifications to the existing general QC1 interface are described. These modifications are completely responsibility of DFO and are listed here only to provide a complete overview of the whole concept.

The following parts of the existing interface need to be modified:

- the name of the form action (has to become " $qclq$  general")
- the translation of QC1 items into database table names
- the set of instrument keys used for filtering.

An example for the translation needed is given in [Table 2.](#page-5-1) The column "future value" lists the database table name. The column "present value" is listed for completeness only.

Generally, a subset of the instrument keys is already now selectable, but it may be incomplete. Due to structure of the presently used cgi scripts (e.g. trend query fors2 a), only 2 or 3 filter options can be handled properly. Anything more than that is too complex to cope with.

With the gc1 browser, that restriction can be dropped, and the filtering can be done more consistently.

It is important to note that contrary to the  $qcl$  browser interface, the options offered are not read from the database, but have to be provided by us!

### <span id="page-4-2"></span>**7 Filter options for qc1\_general**

Once the filter options for  $qcl$  general are established, it is straightforward to have them also implemented in the qc1 browser interface. This is a feature which is lacking at present but would be very useful.

# <span id="page-4-3"></span>**8 Error handling**

The presently used scripts like trend query fors2 a have a rather complete error handling for cases like:

- no data found
- selection not permitted

It should be checked that  $qcl$  general (and also  $qcl$  browser) have the same error handling.

<span id="page-5-0"></span>**Table 1:** Definition of displayed keys: the UVES example

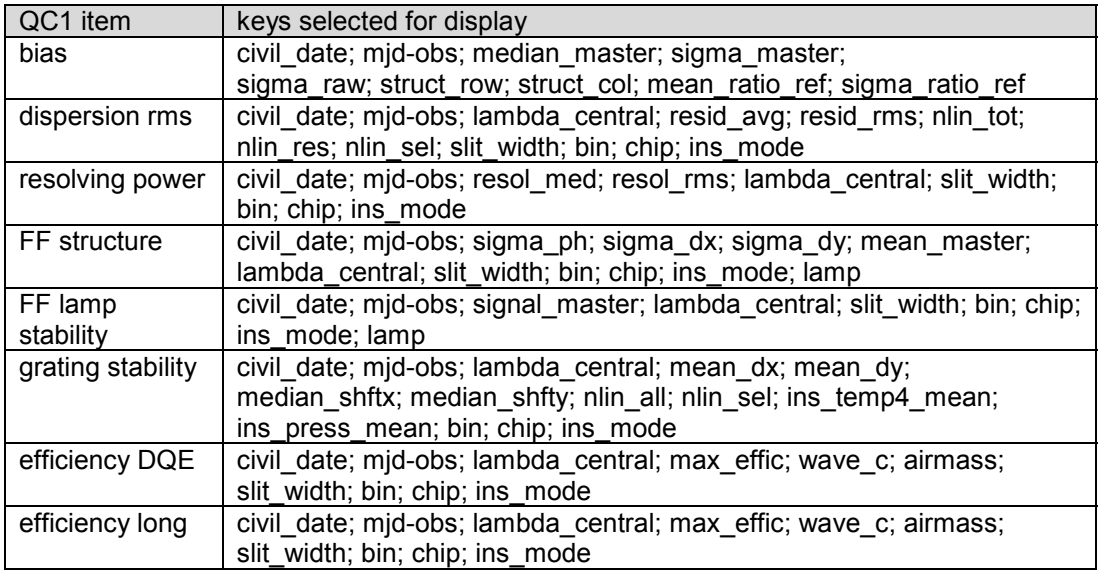

<span id="page-5-1"></span>**Table 2:** Translation of QC1 items: the UVES example

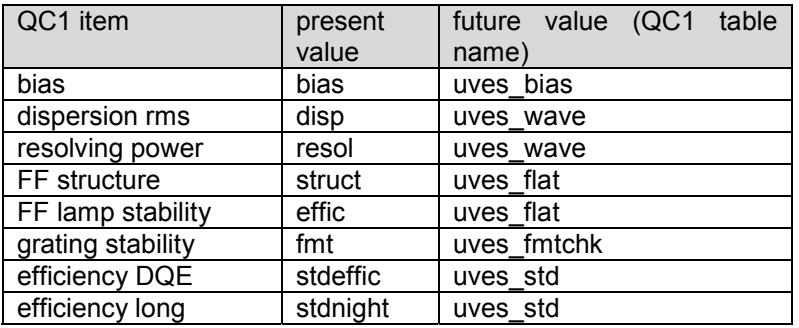